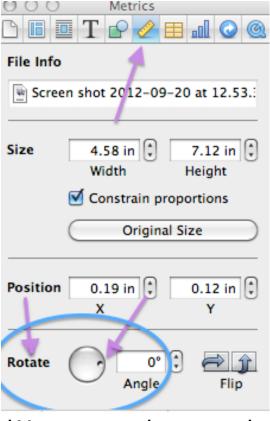

\*You can change the color of your text by clicking on the little color box and the top middle of your screen when you click on it, it will bring you to a color matt where you can then chose the color of text you want.

## How-to

\*I created my softball poster by tilting the pictures and text. If you go up to the top of the screen after you already picked which format you want to use, you would go and click on the inspector button in the top right corner of your document. Then you would click on the picture of the ruler and find the circle with a dot on the side of it and move it until you like where it is at then let go.

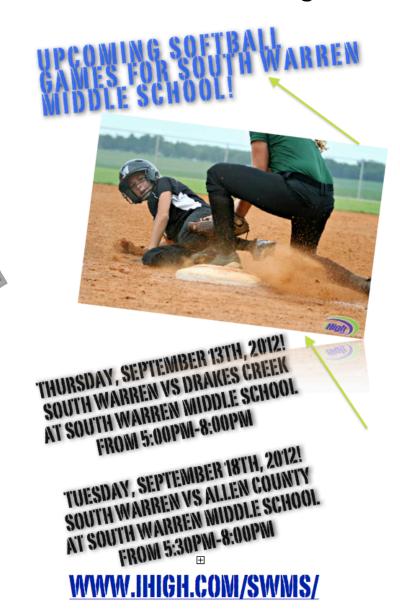